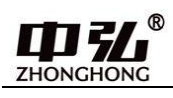

# 三菱电机多联机中央空调

## 空调地址设置说明

V1.2

青岛中弘智能物联有限公司

ZHONGHONG

### 关于我们

中弘智能是致力于中央空调控制解决方案的科技企业。总部位于美丽的青 岛。中弘智能在智能控制领域为大型场馆、公共设施、医院、学校、酒店、商 业空间、楼宇、私人豪宅等领域提供专业化的中央空调智能集成解决方案。

主要产品包括各类中央空调网关、中央空调控制系统以及中央空调节能监 控系统,自中弘品牌推出后,凭借强大的技术力量、完善的支持体系和在中央 空调领域的丰富项目经验,现已成功成为中央空调控制领域的中坚力量。目前 已成功和 Crestron、Savant、Control4 等国际主流智能系统以及国内主流智 能家居系统实现互通兼容,从而为消费者提供更卓越的空调智能化解决方案。

 中弘®VRV 空调网关目前支持大金、日立、东芝、三菱电机、海信、海 尔、松下、约克、三菱重工、美的、LG、奥克斯、博世、格力等空调。支持空 调品牌行业领先。并且中弘网关接线方式简单、支持多种接口协议、网关内置 WEB 界面,调试便捷。

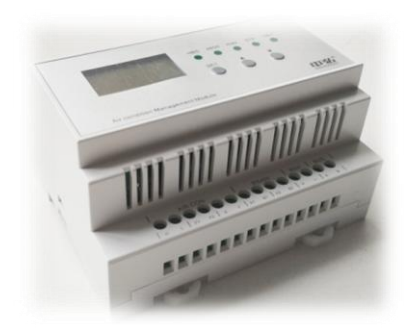

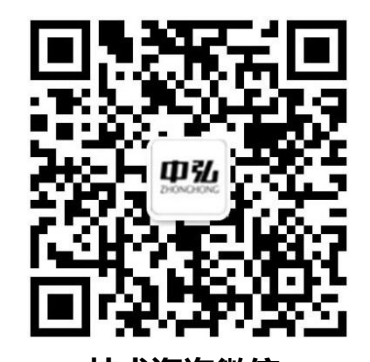

技术咨询微信 きょうしゃ 销售咨询微信 技术邮箱: mxichina@126.com 刘经理 15764289910

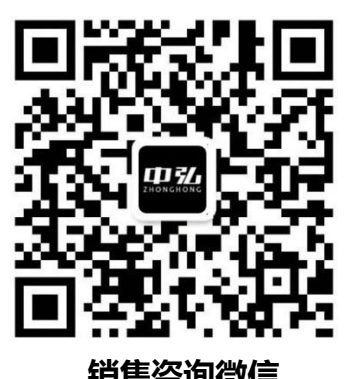

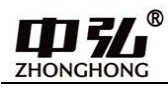

## 三菱电机空调接线方式及拨码设置

接线方式:

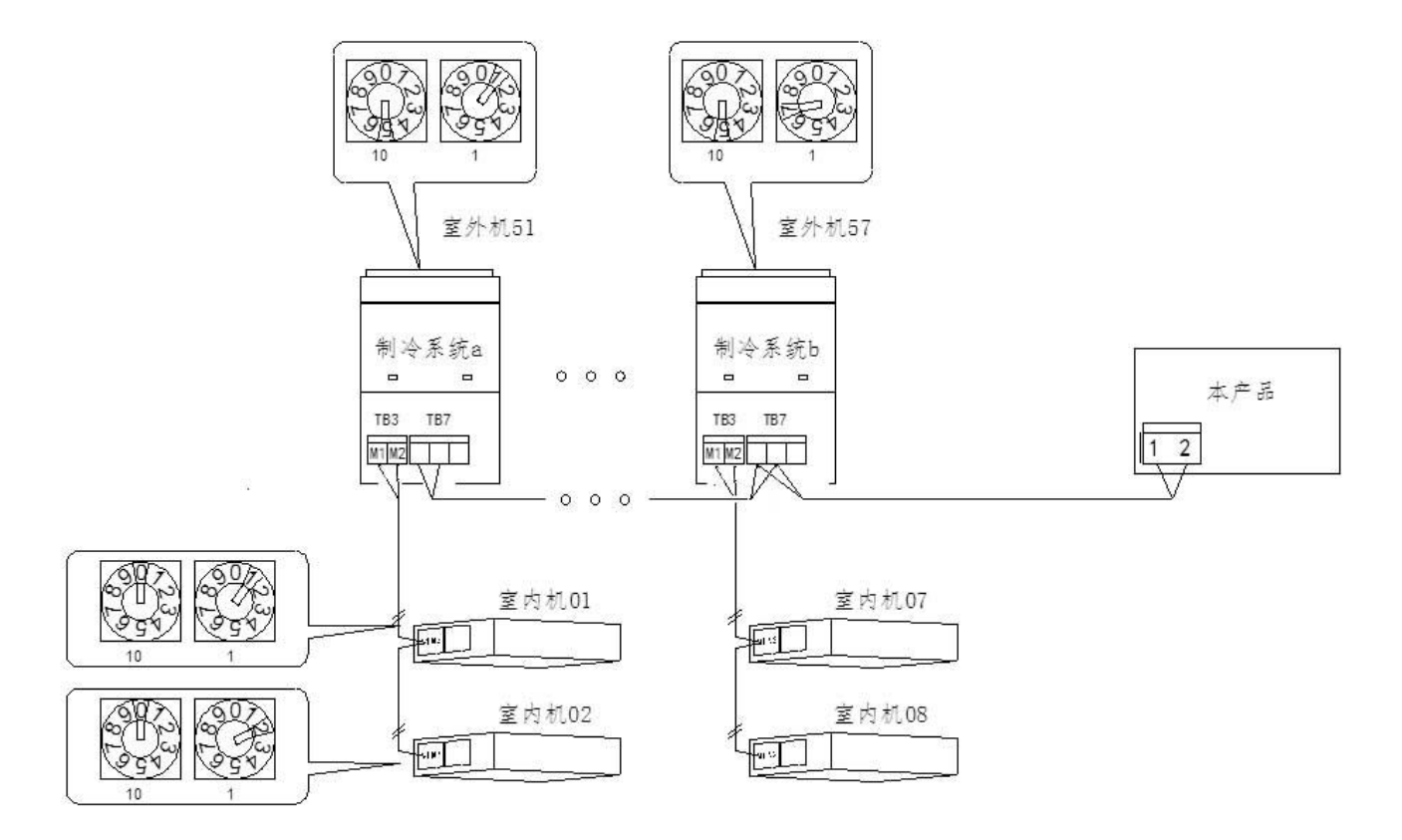

1、如果只有一套制冷系统:空调与该模块相连接的 2 芯线压接在室外机"内外机通讯"的"M1, M2" 接线端子上,或者接在室内机上标识"M1,M2"的接线端子上 (无极性区分)。注意:请勿接入到室外 机"集中控制 TB7"的"M1"和"M2"端子上。

2、如现场有多套空调系统串联:空调与模块连接的 2 芯线必须接在室外机上"集控控制 TB7"的"M1" 和"M2"接线端子上。外机与外机之间接集中控制 TB7,网关接其中一台外机的集中控制 TB7。并且要 将 CN41 插头插在 CN40 上, 使集中控制 TB7 起效。

ZHONGHONG

#### 空调地址设定方法

为了准确定位、监控到每台室内机,需要对 VRV 空调的室内机设定地址。

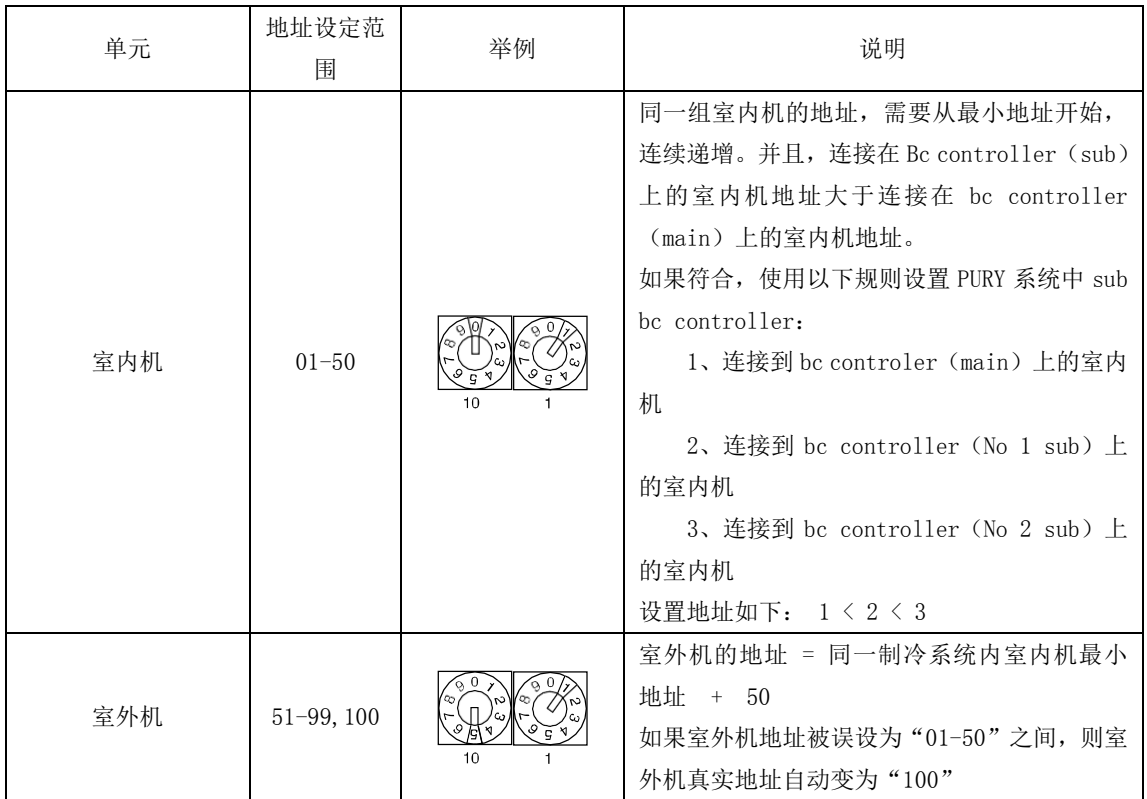

#### 多台外机使用一个网关时的外机设置方法:

1、首先设置外机系统号,比如两套系统,一套一拖 7,一套一拖 8,内机地址号设定分别为 1-7,8-15, 则一拖 7 外机系统号设为 51,一拖 8 外机系统号设为 58(在第一个地址号基础上加 50) 2、将两台外机串联在一起,外机与外机之间接 TB7,网关接其中一台外机的 TB7

3、将 CN41 插头插在 CN40 上, 使 TB7 起效

未尽事宜,请参考空调厂家的空调地址设定说明,三菱电机空调可供选择或查询出的室内机空调地 址设定范围(可以理解为无室外机地址或系统号的概念)如下表所示:

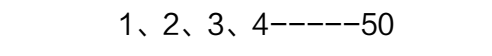